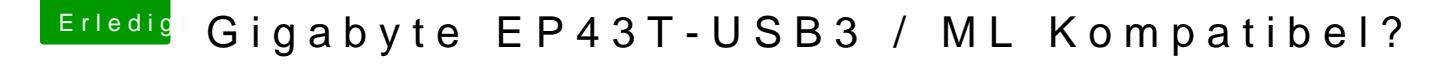

Beitrag von crusader2004 vom 29. Dezember 2012, 14:54

Hallo zusammen, würde gerne auf meinen PC ML installieren.

Hier mal SYSinfo

Muss ich was besonderes beachten?

Nach ein dickes Lob an Dr. Ukeman... Mein Dell Mini 10v läuft dank deiner A

Hat es einen Grund warum du das Update 10.6.8 auslässt? Oder kann installieren? (ComboUpdate) Natürlich...

Wo ist denn beim Netbook das @ Zeichen? (Alt GR + L) ist ja wohl nicht!?!?

Beitrag von DoeJohn vom 29. Dezember 2012, 15:23

sieht doch gut aus! Versuch macht kluch (klug)! Also Mountain Lion Installationsstick erstellen und loslegen. Bei Fragen bitte melden! Übrigens, Kakewalk ist auch eine Installationsmethode für Mac OSX! Und de kompatibel gelistet. Die neue Version 4.5 ist für Mountain Lion! Einfach Oder schau malhhipr//hackintosh-forum.de/ind &D=4573&highlight=Kakewalk

Beitrag von crusader2004 vom 29. Dezember 2012, 16:38

## [Zitat von Tr](https://www.hackintosh-forum.de/index.php?page=Thread&postID=42828#post42828)ainer

sieht doch gut aus! Versuch macht kluch (klug)! Also Mountain Lio kaufen, Installationsstick erstellen und loslegen. Bei Fragen bitte melden! Übrigens, Kakewalk ist auch eine Installationsmethode für Mac OSX! Und d dort als kompatibel gelistet. Die neue Version 4.5 ist für Mountain Lion danach googeln! Oder schau mal hier: (Nur für registrierte Mit Registrieren oder einloggen um es sichtbar zu machen.)

Leider Stürzt mir die Version von Kakewalk immer ab wenn ich auf Start drüc

Woran kann das liegen?

Beitrag von vom 29. Dezember 2012, 17:56

Nehme MYhack dann wird es gehen.

Beitrag von crusader2004 vom 29. Dezember 2012, 19:14

vom MYHack bootstick bootet er nun endlich ein wenig...

Erst sieht man den Apfel dann wird der Bildschirm Schwarz und nix mehr!

Was soll ich tuen? (GraphicsEnabler und Pciroot probiert)

Beitrag von DoeJohn vom 29. Dezember 2012, 19:18

Boote mal beim Bootmenü mit -v ( Verbose-Mode ) und schau, wo er stehen b Hast du im Bios alles richtig eingestellt, AHCI usw. ?

Beitrag von crusader2004 vom 29. Dezember 2012, 19:24

Ja Bios ist eingestellt...

mit -v Bleibt er nee Zeit bei PCIKomfiguration hängen dann schwarzer Bildsc

Beitrag von DoeJohn vom 29. Dezember 2012, 19:28

versuch das  $m \frac{h}{2}$ ://www.hackintosh-forum.de&p/PCI\_Configuration\_begin

Beitrag von crusader2004 vom 29. Dezember 2012, 19:49

Er scheint jetzt ein ganzes stück weiter zukommen...

leider kann ich nicht so schnell sehen was kommt bevor der Bildschirm schw

irgendwas mit complete

Was soll nur machen?

Edit: Meine Original-DVD Snow Leopard lässt sich komischer we Parameter mit iboot problemlos installieren...

hm was kann das wohl sein

Beitrag von DoeJohn vom 29. Dezember 2012, 20:17

Bitte keine Doppelpost mehr! Das Snow Leopard sich einfacher installieren läßt, kommt dadurch, das Leopard oder auch zu Lion kompatibler ist!

Beitrag von crusader2004 vom 29. Dezember 2012, 20:21

Also doch kein Mounten Lion?

Ok dann werde ich nun Lion probieren!

Nee Leider bei Lion das gleiche....

Erst Apfel dann bildschirm irgendwanßcShahdwearz

Beitrag von DoeJohn vom 29. Dezember 2012, 20:30

das mit dem schwarzen Bildschirm kann aber auch an deiner Grafikkart müßte auch unter Mountain Lion laufen. Das du auch unter Lion mit der Grafikkarte Probleme bekommst, kann man ni

Beitrag von crusader2004 vom 29. Dezember 2012, 20:34

Also habe ich keine chance ?

Ich hatte den Rechner schon einmal mit Lion am laufen damals mit Uni/M bis 10.7.2.. Wurde da nicht sogar meine GRAKA nativ unterstützt?

hm das muß doch irgendwie klappen!

Schade das Kakewalk unter SL immer abstürzt, da steht mein Board un kompatibel drin!

Beitrag von DoeJohn vom 29. Dezember 2012, 20:36

das kann sein, probier es doch einfach aus.

Beitrag von crusader2004 vom 29. Dezember 2012, 20:39

Unibeast habe ich ja bereits probiert, da bleibt der Rechner direkt beim Mo bootet erst wieder wenn der stick raus ist! Bei meinem Notebook genau so!

Beitrag von vom 29. Dezember 2012, 20:41

Starte mal mit Grafics Enabler= no

Beitrag von Griven vom 29. Dezember 2012, 21:56

Wenn der Stick gleich 2 Rechner direkt beim Bootprozess sprich im Post e meiner Meinung nach einiges für einen defekten USB Stick.

Leider gehen die Dinger viel schneller kaputt bzw. sind häufiger fehlerhaf Hersteller passiert das mehr oder weniger auffällig. Manche Sticks ve unauffällig bis man versucht ein Installationsmedium aus ihnen zu macher machen auch im normalen Betrieb Probleme. Ich denke Gandalf kann da ebe singen, der hatte ähnliche Symptome mit 2 nagelneuen USB Sticks währen stick sich ohne weiteres als Bootmedium erstellen und verwenden lieassen ha Erfahrung auch gemacht. Ein billiger 8GB Philips Stick funkwtächineernt dhier ab ein vergleichsweise teuerer toshiba Stick ums Verrecken nicht booten will.

Fazit, falls möglich erst mal einen anderen Stick testen.

Beitrag von crusader2004 vom 1. Januar 2013, 17:56

Erstmal ein frohes neues Jahr euch allen!

Die installation hat nun geklappt! ML 10.8.2 läuft ziemlich gut Kakewalk war die Lösung!

Jetzt habe ich nur noch ein Problem... ML startet nur mit GraphicsEnabler=Y wie kann das bereinigen?

Muß ich sonst nich irgendwas feintunen?

Vielen Dank für Eure Hilfe

Beitrag von Dr. Ukeman vom 1. Januar 2013, 18:12

Das ist ok du musst das nur in der Org.chmeleon.boot.plist.

Gesendet vom iPhone via Tapatalk

Beitrag von TuRock vom 1. Januar 2013, 19:04

ja, genau org.chameleon.Boot.plist mit TextEditor öffnen, die Datei findest du im Extra Ordner und trägst das hier ein !

<key>GraphicsEnabler</key> <string>Yes</string>

Beitrag von crusader2004 vom 1. Januar 2013, 19:19

Genau das war die Lösung

Vielen Dank!!!!!!

Habe alles soweit am laufen... nur imessage nicht! Der sagt immer fehlgeschlagen ist?!? Facetime, Appstore und icloud gehen ohne Probleme!

Beitrag von TuRock vom 1. Januar 2013, 19:25

iMessage : Solltest hier im Forum die Suchfumiketion nutzen :

Frage: ist dein Problem mit ML Installation gelöst !?

Beitrag von DoeJohn vom 1. Januar 2013, 19:25

Über iMessage lies mApplpheerperrt Hackintoshs wohl aus iMessage aus

Beitrag von crusader2004 vom 2. Januar 2013, 09:01

Na ja egal auf iMessage müssen wir dann wohl verzichten!

Würde gerne noch Windows 7 aufspielen! Hatte bei der Installation vo Partition in FAT formatiert für Win!

Wie muß ich da vorgehen?

Beitrag von crusader2004 vom 2. Januar 2013, 09:16

Wenn ich nach dem Wiki vorgehe.. kann ich dann trotzdem Kakewalk benut mit Multibeast arbeiten?

Danke für Eure Hilfe und Geduld

Beitrag von vom 2. Januar 2013, 09:18

Kannst du machen wie du möchtest.

Beitrag von crusader2004 vom 2. Januar 2013, 21:23

Also mit dem Kakewalk Bootloader geht es nicht! Der ist wohl nicht für Dualb

Wollte nur Chameleon neuste Version mit dem Chameleon Wizard einstellungen muß ich vornehmen für mein board cpu?

Beitrag von TuRock vom 2. Januar 2013, 22:13

Versuch die hier<<!

Beitrag von crusader2004 vom 26. Januar 2013, 13:58

Hallo Zusammen,

habe nun endlich meine SSD und darauf ML installiert!

Klappt alles wunderbar ausser Standby, Neustart und beim ausschalten ge ganz aus!?!!?

Was kann ich tuen?

imessage funktioniert auch einwandfrei!

DANKE GANDALF

Beitrag von Dr. Ukeman vom 26. Januar 2013, 14:01

Was heißt geht nicht ganz aus? Rebooten?

Gesendet vom iPhone via Tapatalk

Beitrag von crusader2004 vom 26. Januar 2013, 14:08

Rebooten/Neustart = Bios Error / Restart Fix ist aber nen haken drinne beim

Ausschalten = 2 x Klack klack, dann bleiben aber noch Lichter auf dem MoBo

Beitrag von DoeJohn vom 26. Januar 2013, 14:11

Lichter auf dem MoBo sind Status-LED's. Wenn die nicht leuchten sollen, Netzteil ausschalten, da das Netzteil sonst immer im Standby ist, was au kein Lüfter oder Festplatte mehr läuft, ist alles O.K.

Beitrag von crusader2004 vom 26. Januar 2013, 14:16

Wenn ich windows herunterfahre gehen aber alle Lichter aus !?

Beitrag von DoeJohn vom 26. Januar 2013, 14:46

Es kann auch sein, das Mac OS X die Einstellungen im Power Manag anders interpretiert als Windows! Experimentier&idoschimsatlehnlutngen

Beitrag von crusader2004 vom 26. Januar 2013, 14:59

Ok da werde ich mal schauen!

Wie kann ich das Bios Reset Problem beheben?

Beitrag von DoeJohn vom 26. Januar 2013, 15:22

In Multibeast gibt es verschiedene Kexte um einen Reset zu vermeiden, das ElliotForceLegacyRTC EvOreboot AppleRTC Patch for CMOS-Reset Evtl. mal ein nach dem anderen ausprobieren!

Beitrag von crusader2004 vom 26. Januar 2013, 19:18

habe das als erstes Probiert...

Resultat: Immer noch Cmos Reset + bleibt nun bei PCI KAcuncfligum iattion bootstick

Was nun ?

Edit: So das mit neu straten habe ich nun in den Griff bekommen!!! Kein Cmo

Jetzt habe nur noch das Problem das der Hacki nicht richtig ausschaltet! Es aber die Lüfter laufen weiter!

Was kann ich tuen?

Beitrag von DoeJohn vom 26. Januar 2013, 19:30

Im Bios Menü "Power Management Setup" folgende Einstellungen vornehmen: ACPI Suspend Type auf S3 (STR) PME Event Wake Up auf Disabled Power On by Ring auf Disabled Resume by Alarm auf Disabled HPET Support auf Enabled HPET Mode auf 64-bit mode Power On by Mouse auf Disabled Power On by Keyboard auf Disabled AC Back Function auf Soft-Off EuP Support auf Disabled Einige Einstellungen sind schon so eingestellt. Die anderen bitte so eins das Ausschalten probieren. Wenn der Fehler immer noch besteht, alle Einst

normal. Dann liegt der Fehler woanders! Wenn der Fehler nicht mehr auf einzeln die Einstellungen wieder ändern, jedesmal probieren ob es noch f bei einer bestimmten Einstellung nicht mehr funzt, brauchst du nur die lassen!

Beitrag von crusader2004 vom 28. Januar 2013, 09:46

@Trainer habe das PM im Bios eingestellt wie du geschrieben hast!

Beim ersten mal ging es komischer weise auch der Rechner ging komplett mal wieder 2x Klack und Lüfter laufen weiter!

Bei Win7 mach der Rechner auch 2x "Klack" und dann noch ein leicht ande geht dann komplett aus!

Wo könnte der Fehler noch liegen?

Beitrag von DoeJohn vom 28. Januar 2013, 13:22

Kann es sein, das das Bios bei dir von Mac OS X resettet wird?

Beitrag von crusader2004 vom 29. Januar 2013, 15:36

Nein das Bios wird durch MACOS nicht mehr resettet, diesen Fehler konnte die Einstellungen bleiben im BIOS!

Leider fährt er nur nicht komplett runter!

Könnte ich das Problem mit einer DSDT datei vielleicht beheben?

Beitrag von Dr. Ukeman vom 29. Januar 2013, 17:51

Dsdt patch oder die evoreboot kexte helfen teilweise

Gesendet vom iPhone via Tapatalk

Beitrag von crusader2004 vom 31. Januar 2013, 14:05

Hallo Zusammen, habe mir nun eine DSDT gebastelt... weiss nur nicht ob ich alles richtig gem

Also Neustart und ausschalten klappt schon einmal nur der Sleepmodus nicht

Kann vielleicht mal jemand schauen ob ich was falsch gemacht habe?

Vielen Dank

Beitrag von DoeJohn vom 31. Januar 2013, 14:18

Hast du die Einstellungen von meinem Post 39 wieder auf default

Beitrag von crusader2004 vom 2. Februar 2013, 12:05

Guten Morgen,

welche Kexte muss ich benutzen um diese Geräte zum laufen zu bekommen?

Intel 8210j (ICH10) HD Audio Controller uPD720200 USB 3.0 Host Controller

Die soundkarte wird zwar angezeigt in der Systeminfo, aber das Lautspre und ohne Funktion!

Vielen Dank für Eure Hilfe

Beitrag von DoeJohn vom 2. Februar 2013, 12:36

Nach der Boardbeschreibung ist auf deinem Board ein ALC888-S Multibeast müßte der Treiber (Kext) enthalten sein! Für USB 3.0 (NEC) habe ich das hier geführte geführte. Das habe das hier geführte geführte geführte das der ge [http://www.osx86.net/view/3361 &\\_renesas\\_n](http://www.osx86.net/view/3361-flash_id_renesas_nec_usb_3.0.html)ec\_usb\_3.0.html

Beitrag von crusader2004 vom 2. Februar 2013, 12:58

Leider hatte ich mit multibeast keinen Erfolg!

Habe Fotos angehangen um das Problem besser dazustellen!

Beitrag von Dr. Ukeman vom 2. Februar 2013, 17:12

Hast du das applehda rollback gemacht? Hast du use Kernel caches auf no?

Gesendet vom iPhone via Tapatalk

Beitrag von crusader2004 vom 2. Februar 2013, 19:24

Was meinst du genau mit applehda rollback?

Habe Multibeast benuteztet geht er wieder nicht ganz aus und der neustart dat

Was hat Mutibeast getan?

Beitrag von Dr. Ukeman vom 2. Februar 2013, 21:48

Was hast du in multibeast angeklickt? Das hat es dann auch getan. Dort g rollback der die applehda von 10.6.2 wieder installiert auf die die ganzen en

Gesendet vom iPhone via Tapatalk